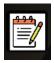

## All in One Ingamepanel CANVAS v1.0.0 Microsoft Flight Simulator

Sim Update 11 compatible

Now you can load different backgrounds to draw on them.

New library faster!

Better resize event!

If you would like to be able to take notes when the ATC gives you instructions, this panel will help you.

It is a semi-transparent blank canvas where you can draw freehand, to write, take notes, write down whatever is necessary, etc.

You can choose from multiple colors, various line weights, and you can also undo and redo it in case you mess up.

Very easy to use and very powerful at the same time.

- Semi-transparent background
- Multiple colors
- Some line weights
- UNDO
- RED0
- CLEAR

## **OPTIONS**

```
RGBKWCLEAR UNDO REDO 15 10 20 40 Pad1 Pad2 Pad3 White Zoom+ Zoom- Drawing Mode ON Zoom Mode OFF
R.- Red color
G.- Green color
B.- Blue color
K.- Black color
W.- White color
CLEAR. - Clear the canvas
UNDO.- Undo your last action
REDO. - Redo your last undo action
1.- The lightest line
5.- ...
10.- ...
20.- ...
40.- The strongest line
Pad1.- Load a background with a notepad-like layout. Type 1
Pad2.- Load a background with a notepad-like layout. Type 2
Pad3.- Load a background with a notepad-like layout. Type 3
White. - Load a white background
Zoom+.- Zoom in on the image
Zoom-.- Zoom out an explanation
Drawing Mode (ON/OFF). - Allow draw over the background with any color.
Zoom Mode (ON/OFF). - Allow zoom and move the image with the mouse instead of
drawing
```

## **IMPORTANT**

You can change backgrounds easily, only changing some .jpg files
All in One Directory --> InGamePanels/ALLINONE/CANVAS

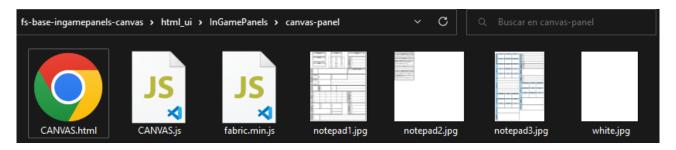

notepad1.jpg
notepad2.jpg
notepad3.jpg
white.jpg

www.flightsimulator.me